### ahah CISCO.

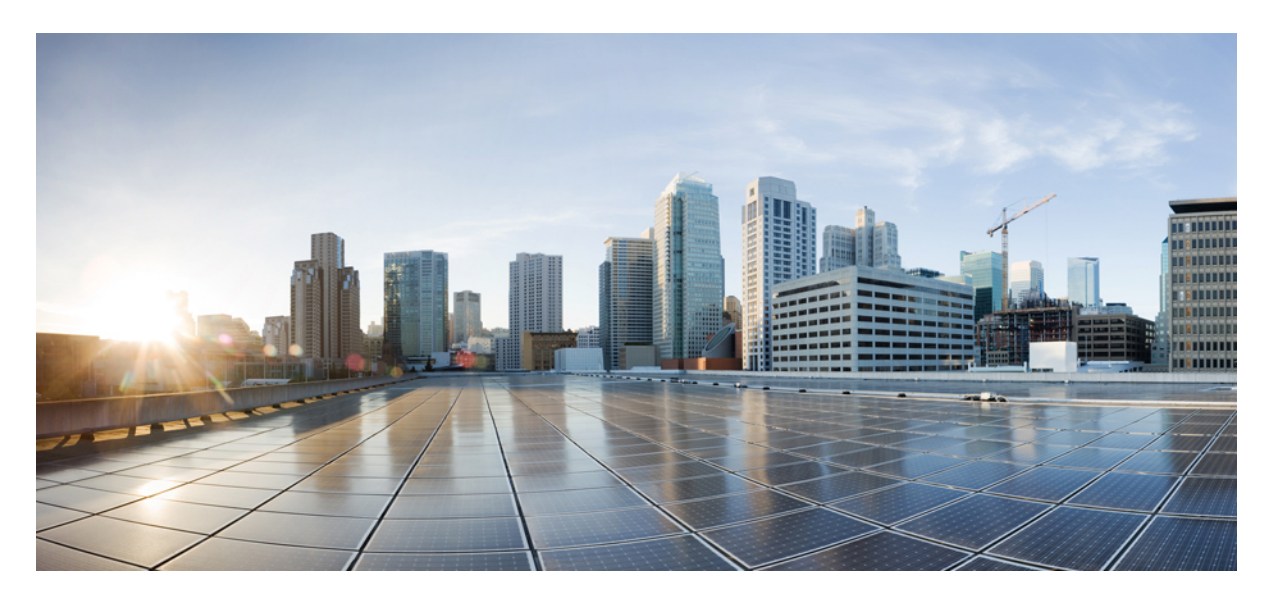

### **Cisco Data Center Network Manager Licensing Guide, Release 11.x**

**Cisco Data Center Network Manager [Licensing](#page-1-0) 2** [Overview](#page-1-1) **2** Cisco DCNM [Licensed](#page-2-0) Devices **3** Licensing [Terminology](#page-3-0) **4** Guidelines and Limitations for [Administering](#page-4-0) DCNM Licensed Devices **5** DCNM [Licensing](#page-4-1) Types and Examples **5** Viewing [Licenses](#page-8-0) Using Cisco DCNM Web UI **9** Feature History for [Licensing](#page-8-1) Features in DCNM Web UI **9** Cisco DCNM Features [Licensing](#page-11-0) **12** Switch Smart [License](#page-15-0) **16** Base [Unlicensed](#page-16-0) Feature **17** [Restrictions](#page-17-0) on Opening an Unlicensed Fabric **18**

**Full Cisco Trademarks with Software License ?**

# <span id="page-1-0"></span>**Cisco Data Center Network Manager Licensing**

## <span id="page-1-1"></span>**Overview**

Cisco Data Center Network Manager (Cisco DCNM) is a multi-domain manager for NX-OS capable platforms that helps provision, monitor, manage, and maintain NX-OS based data center deployments. Cisco DCNM supports SAN fabrics, LAN fabrics, IP for media controller and traditional LAN deployments.

Cisco DCNM has various features which are enabled at no cost as part of the image. The features are divided based on SAN and LAN platforms (hardware support and Cisco NX-OS features) and application specific features such as VMware path analytics [vCenter integration], performance trending, event forwarding and many more.

In order to enable all advanced features and capabilities of DCNM management tool, a license is required. Each device managed by Cisco DCNM needs a license key, which provides a Right to Manage (RTM) for a given node. The license key, or a pack of licenses, may be installed in the Cisco DCNM server (for LAN or SAN function) or on the switch (for SAN function ). DCNM LAN expertise is licensed as part of switch-tier licenses which includes Essential, Advantage, and Premier tiers. DCNM SAN expertise is licensed as part of the ACI-STRG which is an add-on for Cisco Nexus 9300 switches.

From Release 11.1(1), DCNM supports the Cisco Smart License hosting of DCNM Licenses. After enabling smart licensing in DCNM, you can request a DCNM license from Cisco Smart Software Manager (CSSM) server. CSSM is an intuitive portal where you can activate and manage all your licenses related to Cisco.

From Release 11.2(1), DCNM also provides a license-hosting platform for the Network Insights applications, like Network Insights for Resources (NIR) and Network Insights Advisor (NIA). It validates the license entitlements on behalf of these applications.

From Release 11.3(1), DCNM supports discovery and provisioning of non-Nexus switches such as Cisco UCS, and Cisco CSR.

From Release 11.4(1), DCNM supports non-Nexus switches such as Cisco ASR1k, and Cat 9000.

From Release 11.5(2), Switch-smart license type is added for switches.

The purpose of DCNM advanced feature license is to enable additional capabilities and features apart from a basic installation offered for no cost.

Few basic licensing concepts are illustrated here:

- DCNM server-based license keys supply a license ID that uniquely identifies the server hosting the DCNM application.
- DCNM server-based license keys are created in such a way that they include this license ID.
- You will receive the license key file. Go to **Administrator > Manage Licensing > DCNM**. On **Server License Files** tab, click **Add license file** to add the .lic file. It permits the use of additional features packaged in the Cisco DCNM software.
- DCNM switch-based licenses keys must be created with a license ID that is the switch's HostID. vFM\_SERVER\_PKG is an option available on switch-based license only for SAN.
- To install switch-based license through POAP, place an appropriate switch license file in the path  $/\text{var/lib}/\text{dcm}/\text{line}$ DCNM generates a . idx file, later bootstrap will copy and install the license on the switch.
- Cisco Nexus Essentials and Advantage Licenses supply an implicit RTM license that is tied to the switch's HostID. DCNM must be able to detect those licenses by querying the node.

#### **Introduction to Smart Licensing**

Cisco Smart Licensing is a flexible licensing model that provides you with an easier, faster, and more consistent way to purchase and manage software across the Cisco portfolio and across your organization. And it's secure – you control what users can access. With Smart Licensing you get:

- **Easy Activation**: Smart Licensing establishes a pool of software licenses that can be used across the entire organization—no more PAKs (Product Activation Keys).
- **Unified Management**: My Cisco Entitlements (MCE) provides a complete view into all of your Cisco products and services in an easy-to-use portal, so you always know what you have and what you are using.
- **License Flexibility**: Your software is not node-locked to your hardware, so you can easily use and transfer licenses as needed.

To use Smart Licensing, you must first set up a Smart Account on Cisco Software Central [\(https://software.cisco.com/software/csws/](https://software.cisco.com/software/csws/ws/platform/home) [ws/platform/home\)](https://software.cisco.com/software/csws/ws/platform/home).

<span id="page-2-0"></span>For a more detailed overview on Cisco Licensing, go to [https://www.cisco.com/c/en/us/buy/licensing/licensing-guide.html.](https://www.cisco.com/c/en/us/buy/licensing/licensing-guide.html)

## **Cisco DCNM Licensed Devices**

For DCNM server-based licenses, the DCNM keeps a pool of licenses that are assigned to the discovered switches. The DCNM licensed devices feature allows you to select which physical devices you can manage. You assign a license instance to one of the discovered nodes.

For switch-based licenses such as SAN, NX-OS, DCN storage add-on, and DCN tiered licenses (Essentials/Advantage/Premier) DCNM indicates that the device is managed as DCNM recognizes the device carries an RTM license.

You can add devices to licenses based on your license support. For example, if you install two LAN Enterprise licenses that each support 5 devices of a given type of device, you can add a total of 10 devices to the list of licensed devices.

The license price for DCNM native PIDs, which are not Nexus Essentials or Advantage are determined by the platform type and by the number of units within each platform. The advanced feature licenses are available for the following switching platforms: Cisco Nexus 7000, Nexus 7700, Nexus 9200, Nexus 9300, Nexus 9500, Nexus 5000, Nexus 3000, MDS 9100, MDS 9200, MDS 9300, MDS 9500, and MDS 9700 Series. Each platform has an individual price that is based on whether it is a LAN versus SAN switch and modular versus fixed chassis. The supported features for Cisco Nexus 1000V series switches are part of the image at no cost.

If you have purchased the Cisco DCNM server-based advanced feature license for any Cisco Nexus or Cisco MDS switches, that license stays valid for the lifetime of the platform at Cisco. For example, if you replace an older switch with a new generation switch of the same platform (that is, MDS 9706 with MDS 9718) the license can be reassigned.

If you have purchased the Cisco DCNM switch-based smartsoftware license for any Cisco Nexusswitches, it enables you to purchase licenses for 3 years, 5 years, or 7 years based on your licensing requirements.

For a more detailed overview on Cisco Licensing, go to [https://www.cisco.com/c/en/us/buy/licensing/licensing-guide.html.](https://www.cisco.com/c/en/us/buy/licensing/licensing-guide.html)

Cisco DCNM also honors olderFabric Manager (FM) licenses(SAN only) that have been installed on switches.Just like allswitch-based licenses, Fabric Manager licenses are only valid for the lifetime of the switch inside the data center and expire when the switch is decommissioned from the data center.

Service contracts SWSS are required for DCNM SAN Advanced license for Cisco TAC support and upgrades from one version of Cisco DCNM to another.

If you try to use a Cisco DCNM licensed feature on a device that you have not added to the list of licensed devices, the Cisco DCNM client does not allow you to use the feature to configure the unlicensed device.

Cisco DCNM is packaged with a time-based default evaluation license upon installation. An Advanced Feature Trial License exists on the server after the initial installation. On the Cisco DCNM Web Client, a license filename with text of **30DayTrialLicense** is added in **Administration > DCNM Server > License** window. After 30 days of trial, click **Assign All** or **Unassign All** to change all the license from evaluation license to permanent licenses.

The 120 Days trial license provides 50 SAN and 50 LAN advanced feature licenses without having to download or install a single file. This license will work for any licensable switch and expires after 120 days. If you are using server-based licenses, you must use the MAC address of the DCNM server to fetch an evaluation license or a permanent license from [www.cisco.com.](http://www.cisco.com) Switch-based permanent licenses for Cisco MDS 9000 Series Switches need the serial number of the chassis instead.

## <span id="page-3-0"></span>**Licensing Terminology**

The following terms are used in the Licensing Guide:

- Advanced license: License that unlocks advanced features of Cisco DCNM.
- Chassis serial number: The switch serial number that is used to claim a fabric manager license by providing a valid Product Authorization Key (PAK). This serial number is the same as the Host ID of the switch.
- Eval: The duration of support for a product or a feature.
- Evaluation license: License that is time-bound and valid for 60 days for every 20 units of the specified platform.
- Host IDs: MAC address of the Cisco DCNM server used to claim a license by providing a valid PAK or the Host ID of the switch for a switch-based license.
- License enforcement: Mechanism that prevents a feature from being used without first obtaining a license.
- License key file: Device-specific unique file that specifies the licensed features. Each file contains digital signatures to prevent tampering and modification. License keys are required to use a licensed feature. License keys are enforced within a specified time span. You can download license keys directly from the Cisco website and send it as an email attachment.
- Licensed application: A software feature that requires a license to be used.
- Licensed feature: Permission to use a particular feature through a license file, a hardware object, or a legal contract. This permission is limited to time span, and the implemented switch.
- Node-locked license: License that can only be used on a particular switch that uses the unique host ID.
- Permanent license: License that is not time-bound.
- Product Authorization Key (PAK): The feature that allows you to obtain a license key from one of the sites that are listed in the proof of purchase document. After registering at the specified website, you will receive your license key file and installation instructions through an email.
- Product identifier (PID): The product ID that provides information about the product like the name, product number, and so on.
- Proof of purchase: A document that entitles its rightful owner to use licensed features on a Cisco MDS switch as described in that document. This document is also known as the claim certificate.
- Server-based license: Cisco DCNM license that is tied down to the host ID of the management or database server. It is located on the management server or the license pool.
- Switch-embedded license: DCNM license that is installed on the switch supervisor and associated with a switch serial number.
- Support: If you purchase Cisco support through a Cisco reseller, contact the reseller directly. If you purchase support directly from Cisco, contact Cisco Technical Support at this URL: [http://www.cisco.com/en/US/support/tsd\\_cisco\\_worldwide\\_contacts.html](http://www.cisco.com/en/US/support/tsd_cisco_worldwide_contacts.html)
- Term: The duration of a license.
- Unlicensed features: Features that come at no cost as part of the product install. These features are unlocked.

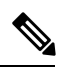

The Cisco DCNM related license supports only US English. Installing a license for any locale other than US English results in an error. **Note**

### <span id="page-4-0"></span>**Guidelines and Limitations for Administering DCNM Licensed Devices**

Administering DCNM Licensed Devices has the following configuration guidelines and limitations:

- You can add only managed devices to the list of licensed devices.
- You can add to the list of licensed devices only as many devices as permitted by all of the advanced feature licenses that you have installed or that are recognized in the switch.
- When you remove a device from the list of licensed devices, the device becomes unlicensed.

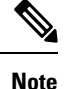

**Note** A device will not be deleted from inventory based on a license action.

<span id="page-4-1"></span>If the physical device supports virtual device context (VDCs), all the VDCs on the device are removed from Cisco DCNM. To continue managing the device, you must discover the device.

### **DCNM Licensing Types and Examples**

Cisco DCNM Licensing can be server-based or switch-based, smart thru DCNM license, or switch smart-based. Licenses are identified by specific product identifiers (PIDs).

### **Cisco DCNM Licensing Model**

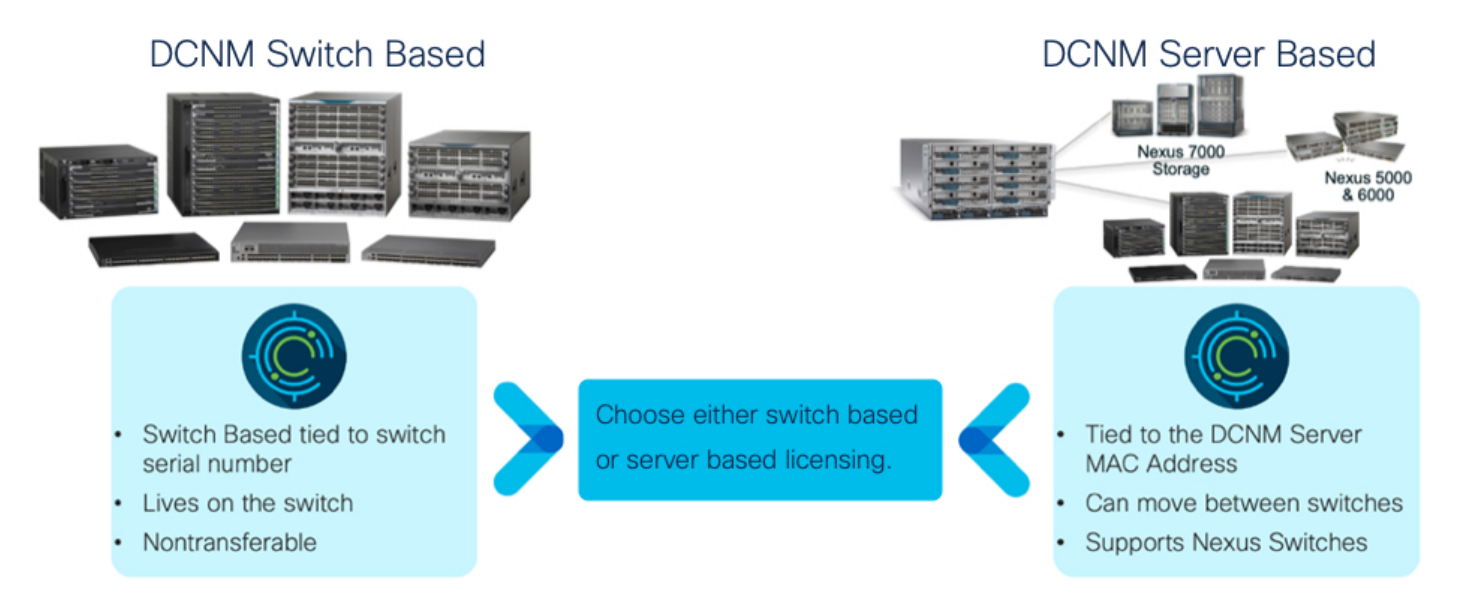

- Server-based: They are generic for a given product family. For example, DCNM-LAN-N95-K9 is a server-based license for Nexus 9500 Series Switches. The server manages any device it finds for that series of switches. All licenses are tied to the MAC address of the server.
- Switch-based: They are specific to the managed switch. For example, DCNM-SAN-M92X-K9= is a switch-based license for Cisco MDS 9200 Switches. The license is tied to the host ID of the switch, for example, JAE1842025J.

To get a host ID, use the following command: **switch#** show license host-id.

The "X" in the license PID indicates a switch-based license. This type of license is typically used for storage functionality, but it is not used for LAN functionality. The NXOS Essentials or Advantage licenses are effectively switch-based licenses that enable DCNM.

• Smart through DCNM: These are smart licenses enabled on DCNM, used to manage licenses from CSSM for devices and renew them if required.

For a more detailed overview on Cisco Licensing, go to <https://www.cisco.com/c/en/us/buy/licensing/licensing-guide.html>.

• Switch smart-based: They are specific to the switches. If smart licensing is enabled on a switch, the switch procures switch-smart license from CSSM (Cisco Smart Software Manager).

You can get a license in the following two ways:

- Purchase along with switch
	- Get the NXOS, DCN Storage add-on, and DCN tiered licenses or Advantage license or the NXOS/ACI combined Essentials, Advantage, or Premier license subscription. This package gives you the RTM with DCNM.
	- Get the software bundle as part of the purchase, like N77-C7710-SBUN-P1.
	- Get the Cisco DCNM native license, like DCNM-LAN-N93-K9, as part of the purchase.

• Spare License

- Purchase a spare Nexus Essentials or Advantage or Nexus/ACI combined Essentials, Advantage, Premier subscription license.
- Purchase a spare Software Bundle.
- Purchase a Server-based license. For example: L-DCNM-N5K-K9=
- Purchase a Switch-based license. For example: L-DCNM-S-M97XK9=

Following table displays the various license examples:

#### **Table 1: Server-based License Examples**

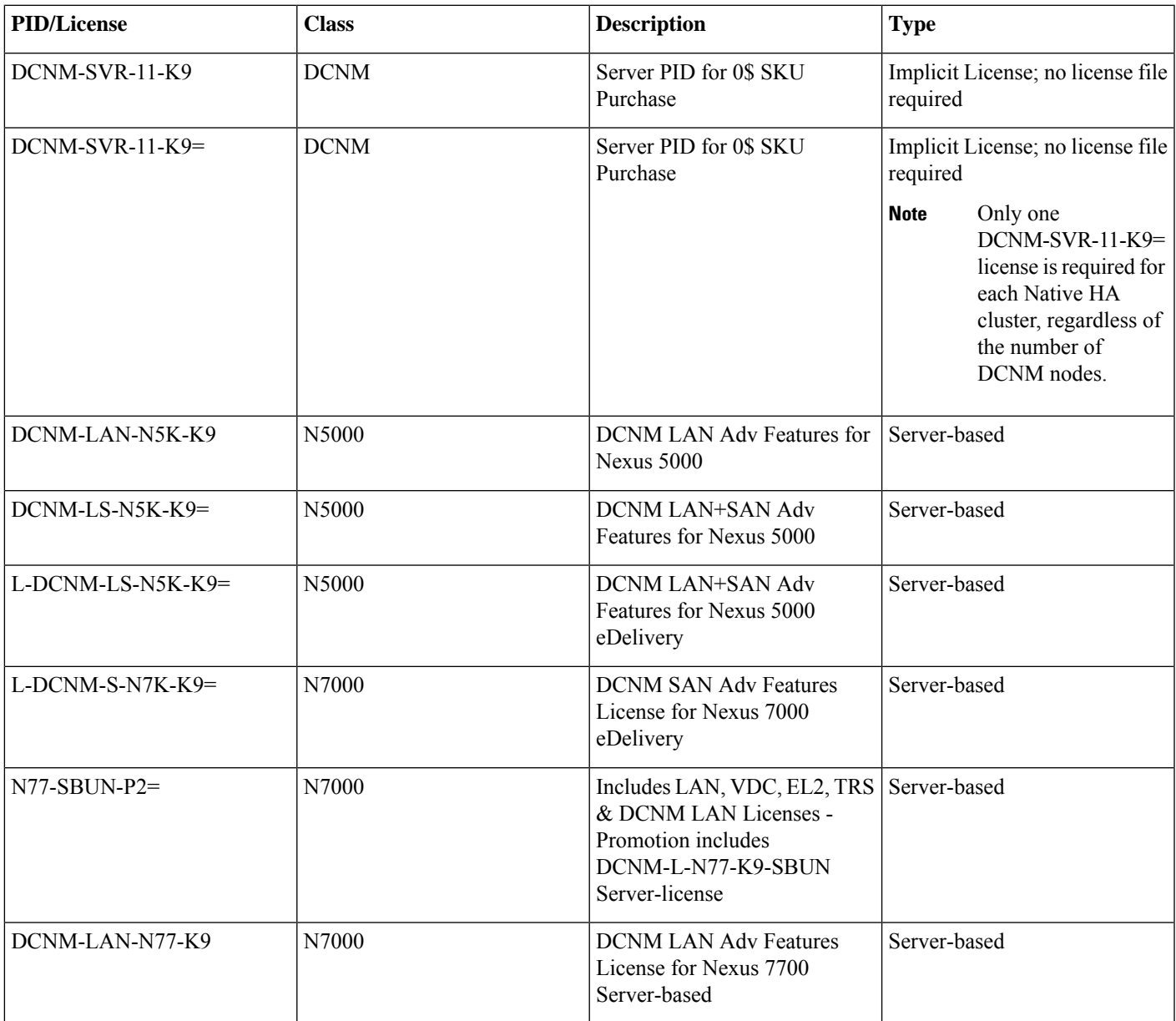

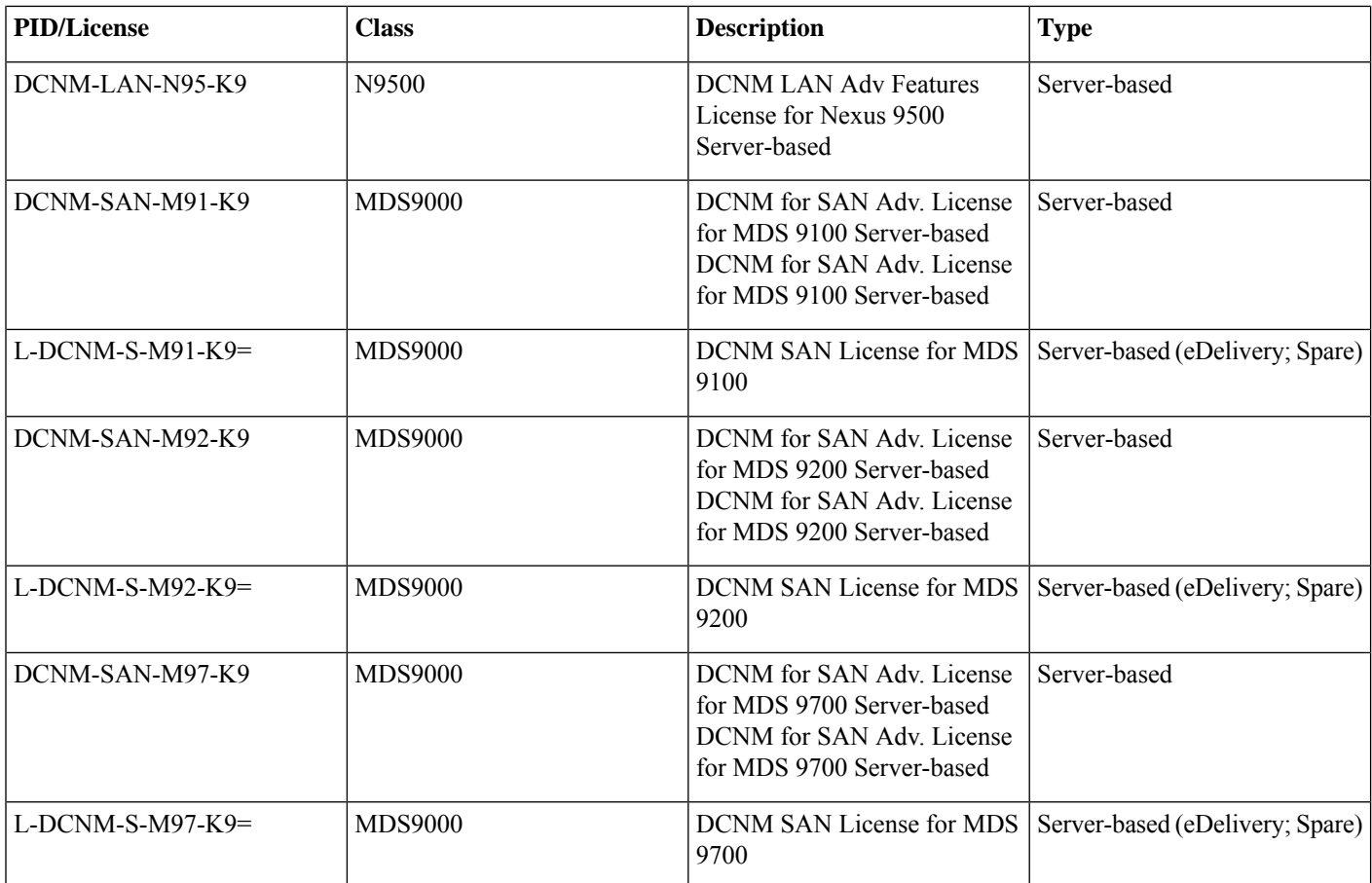

#### **Table 2: Switch Based License Examples**

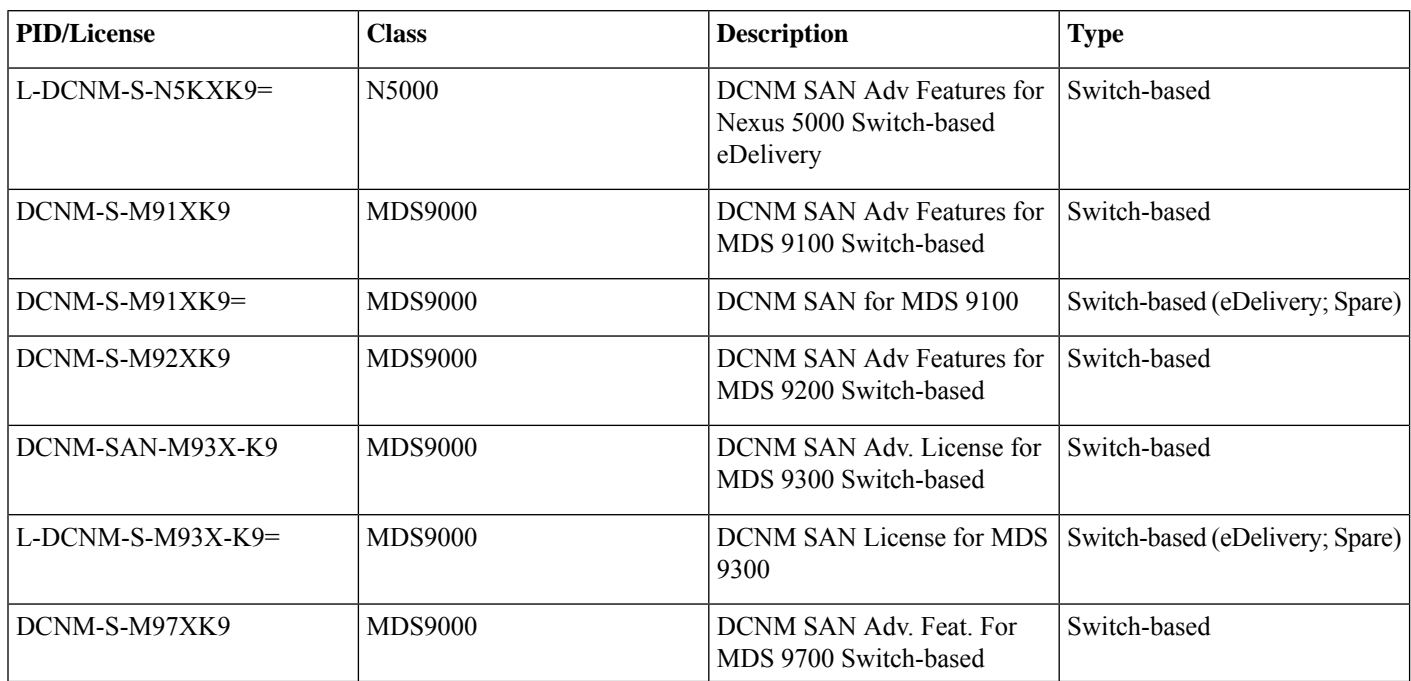

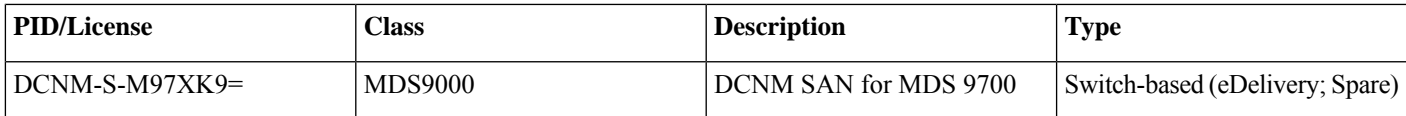

For a more detailed overview on Cisco Licensing, go to [https://www.cisco.com/c/en/us/buy/licensing/licensing-guide.html.](https://www.cisco.com/c/en/us/buy/licensing/licensing-guide.html)

## <span id="page-8-0"></span>**Viewing Licenses Using Cisco DCNM Web UI**

You can view the existing Cisco DCNM licenses. From the Cisco DCNM Web UI homepage, choose **Administration > Manage Licensing > DCNM**.

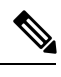

For releases earlier than Cisco DCNM, Release 11.3(1), choose **Administration > DCNM Server > License** from Cisco DCNM home page. **Note**

#### **Table 3: Cisco DCNM Server License Files**

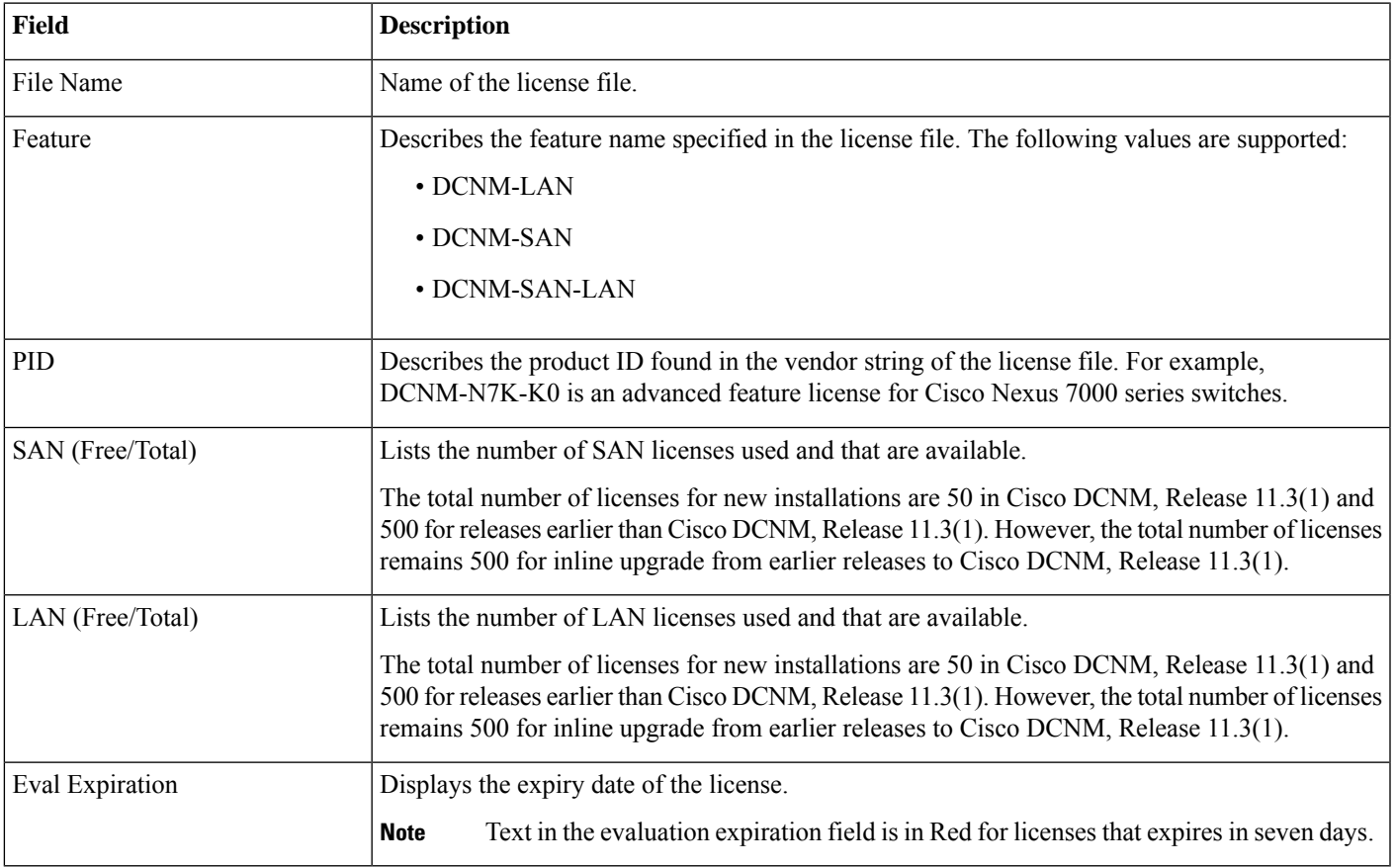

### <span id="page-8-1"></span>**Feature History for Licensing Features in DCNM Web UI**

The following table shows the feature history of the licensing features in DCNM Web UI.

#### **Table 4: Cisco DCNM Server Licensing Feature History**

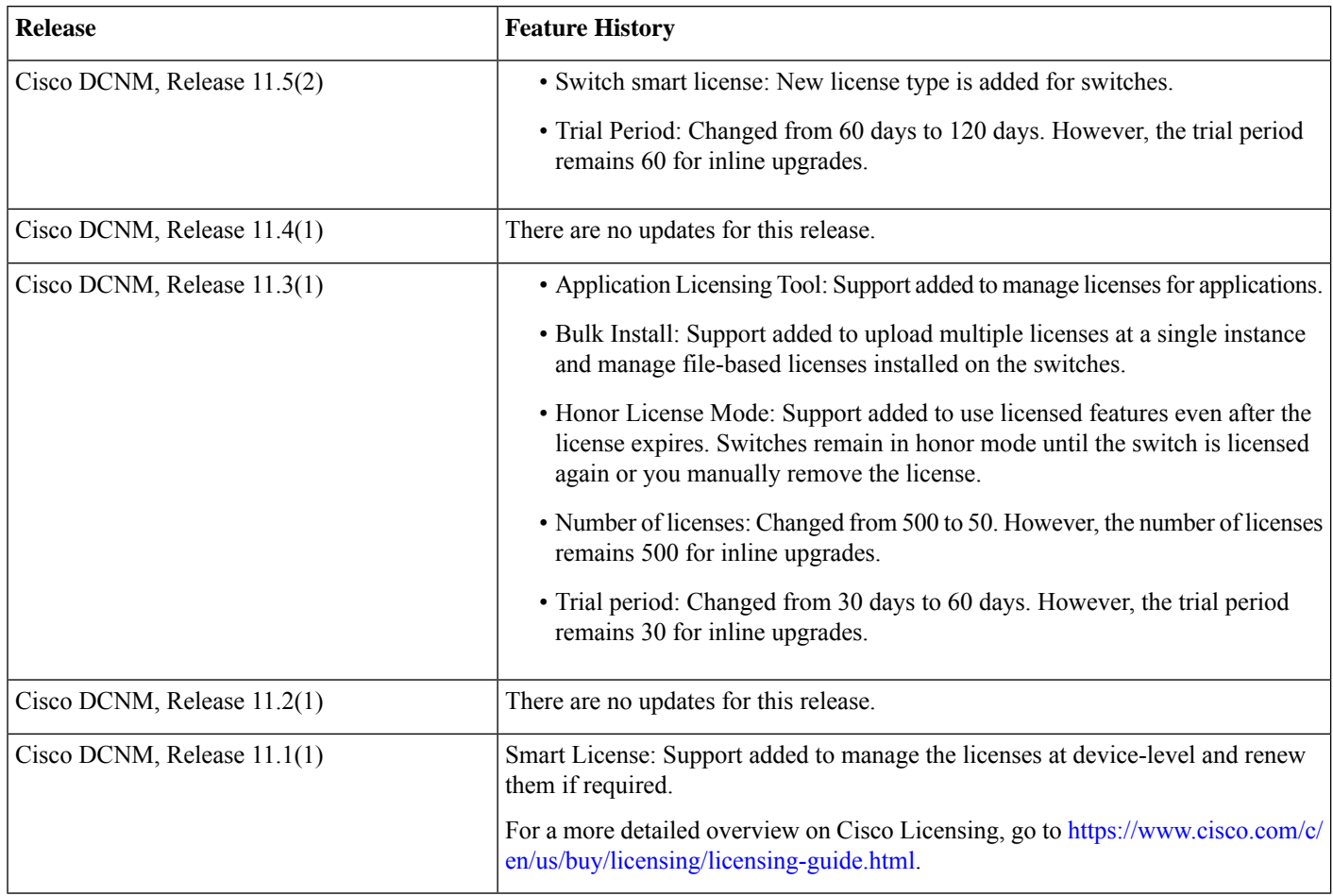

The following table provides the navigation paths to the licensing features in Cisco DCNM Web UI.

#### **Table 5: Cisco DCNM Server Licensing Navigation Path**

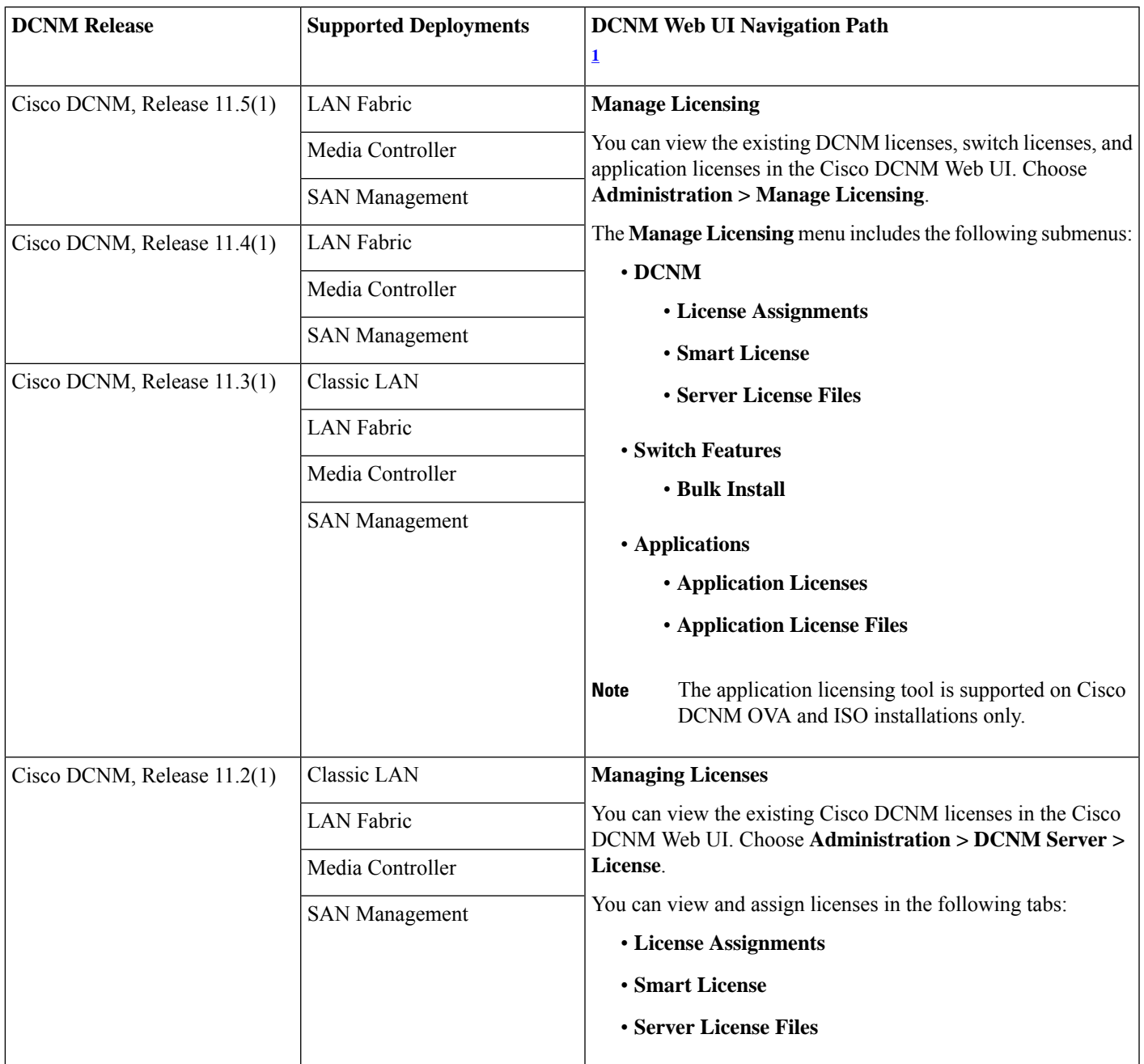

![](_page_11_Picture_482.jpeg)

<span id="page-11-1"></span><span id="page-11-0"></span><sup>1</sup> Refer to your deployment-specific configuration guide from [https://www.cisco.com/c/en/us/support/cloud-systems-management/](https://www.cisco.com/c/en/us/support/cloud-systems-management/prime-data-center-network-manager/products-installation-and-configuration-guides-list.html) [prime-data-center-network-manager/products-installation-and-configuration-guides-list.html](https://www.cisco.com/c/en/us/support/cloud-systems-management/prime-data-center-network-manager/products-installation-and-configuration-guides-list.html) for more information.

## **Cisco DCNM Features Licensing**

This section includes free and licensed DCNM-LAN features, DCNM-SAN features, and the SAN Client features that work with licensed fabric. The features for which no license is required are also listed out.

### **LAN Feature Licenses**

The following table displays the Cisco DCNM-LAN features that are free and licensed.

#### **Table 6: LAN Fabric Features**

![](_page_11_Picture_483.jpeg)

![](_page_12_Picture_245.jpeg)

#### **Table 7: Classic LAN Features**

![](_page_12_Picture_246.jpeg)

### **SAN Feature Licenses**

The following table displays the Cisco DCNM-SAN features that are free and are licensed.

![](_page_13_Picture_2.jpeg)

Cisco DCNM requires licenses only for MDS 9100, MDS 9200, MDS 9300, MDS 9500, MDS 9700 Series switches, Cisco Nexus 7000, 7700, 9200, 9300, 9500, 5000, and 3000 series switches, non-Nexus switches such as Cisco UCS, Cisco CSR, Cisco ASR1k and Cat 9000 and do not require licenses for Cisco Nexus 1000v series switches. **Note**

#### **Table 8: Cisco DCNM-SAN Features**

![](_page_13_Picture_455.jpeg)

![](_page_14_Picture_394.jpeg)

### **Advanced SAN Feature Licenses**

The following table displays the Cisco DCNM-SAN advanced features that are free and licensed.

#### **Table 9: Cisco DCNM-SAN Advanced Features**

![](_page_14_Picture_395.jpeg)

![](_page_15_Picture_613.jpeg)

<span id="page-15-1"></span><sup>2</sup> SAN Insights is part of the DCNM Advanced licenses. To enable metric collection and to populate SAN Insights pages, you must have both DCNM Advanced License (switch-based or served-based) and SAN Analytics license per switch.

### **Cisco DCNM-SAN Client with Licensed Fabric**

The following table displays the Cisco DCNM-SAN Client features that work with licensed fabric with a minimum of one licensed switch on the fabric.

#### **Table 10: Cisco DCNM-SAN Client Features**

![](_page_15_Picture_614.jpeg)

## <span id="page-15-0"></span>**Switch Smart License**

If the switch is pre-configured with a smart license, DCNM validates and assigns a switch smart license. To assign licenses to switch using the Cisco DCNM UI, choose **Administration > Manage Licensing >Assign License** or, **AssignAll**.

![](_page_15_Picture_8.jpeg)

**Note** From Cisco NX-OS Release 9.3(6), switch smart license is supported.

To enable switch smart license on DCNM:

- Enable smart license feature on the switch, using freeform CLI configuration.
- Configure smart licensing on the switch, using **feature license smart** or **license smart enable** command on the switch.
- Push token of your device to smart account using license smart register **idtoken**command. Use **EXEC** option in DCNM to push token. For more details, refer to Running EXEC Mode [Commands](https://www.cisco.com/c/en/us/td/docs/dcn/dcnm/1151/configuration/lanfabric/cisco-dcnm-lanfabric-configuration-guide-1151/control.html#task_ph3_tjn_5pb) in DCNM.

For unlicensed switches, licenses are assigned based on this priority:

- **1.** DCNM Smart License
- **2.** DCNM Server License
- **3.** DCNM Eval License

#### **Running EXEC Mode Commands in DCNM**

When you first log in, the Cisco NX-OS software places you in the EXEC mode. The commands available in the EXEC mode include the show commands that display the device status and configuration information, the clear commands, and other commands that perform actions that you do not save in the device configuration.

The following procedure shows how to run EXEC commands in DCNM:

#### **Procedure**

![](_page_16_Picture_555.jpeg)

### <span id="page-16-0"></span>**Base Unlicensed Feature**

The following are the features for which no license is required.

- SAN and LAN discovery.
- Event Registration (traps/syslogs/accounting/threshold).
- Event Registration (traps/syslogs/accounting/threshold).
- Web Services (SOAP XML API).
- Federation (upto 10 DCNM servers).
- EMC Callhome.

## <span id="page-17-0"></span>**Restrictions on Opening an Unlicensed Fabric**

The following are a few restrictions with respect to opening an unlicensed fabric. Opening a fabric from remote SAN client requires Cisco DCNM Advanced License.

- If you are using a remote Cisco DCNM SAN client, you will not be able to open any unlicensed fabric. The fabric needs to be licensed, and therefore the Cisco DCNM Essential license will not work.
- If you are trying to open an unlicensed fabric from SAN client running on the Cisco DCNM server, you will be able to open only one unlicensed fabric at a time.
- If one instance is opened from a local SAN client, you can not open another instance of an unlicensed fabric.

THE SPECIFICATIONS AND INFORMATION REGARDING THE PRODUCTS IN THIS MANUAL ARE SUBJECT TO CHANGE WITHOUT NOTICE. ALL STATEMENTS, INFORMATION, AND RECOMMENDATIONS IN THIS MANUAL ARE BELIEVED TO BE ACCURATE BUT ARE PRESENTED WITHOUT WARRANTY OF ANY KIND, EXPRESS OR IMPLIED. USERS MUST TAKE FULL RESPONSIBILITY FOR THEIR APPLICATION OF ANY PRODUCTS.

THE SOFTWARE LICENSE AND LIMITED WARRANTY FOR THE ACCOMPANYING PRODUCT ARE SET FORTH IN THE INFORMATION PACKET THAT SHIPPED WITH THE PRODUCT AND ARE INCORPORATED HEREIN BY THIS REFERENCE. IF YOU ARE UNABLE TO LOCATE THE SOFTWARE LICENSE OR LIMITED WARRANTY, CONTACT YOUR CISCO REPRESENTATIVE FOR A COPY.

The Cisco implementation of TCP header compression is an adaptation of a program developed by the University of California, Berkeley (UCB) as part of UCB's public domain version of the UNIX operating system. All rights reserved. Copyright <sup>©</sup> 1981, Regents of the University of California.

NOTWITHSTANDING ANY OTHER WARRANTY HEREIN, ALL DOCUMENT FILES AND SOFTWARE OF THESE SUPPLIERS ARE PROVIDED "AS IS" WITH ALL FAULTS. CISCO AND THE ABOVE-NAMED SUPPLIERS DISCLAIM ALL WARRANTIES, EXPRESSED OR IMPLIED, INCLUDING, WITHOUT LIMITATION, THOSE OF MERCHANTABILITY, FITNESS FOR A PARTICULAR PURPOSE AND NONINFRINGEMENT OR ARISING FROM A COURSE OF DEALING, USAGE, OR TRADE PRACTICE.

IN NO EVENT SHALL CISCO OR ITS SUPPLIERS BE LIABLE FOR ANY INDIRECT, SPECIAL, CONSEQUENTIAL, OR INCIDENTAL DAMAGES, INCLUDING, WITHOUT LIMITATION, LOST PROFITS OR LOSS OR DAMAGE TO DATA ARISING OUT OF THE USE OR INABILITY TO USE THIS MANUAL, EVEN IF CISCO OR ITS SUPPLIERS HAVE BEEN ADVISED OF THE POSSIBILITY OF SUCH DAMAGES.

Any Internet Protocol (IP) addresses and phone numbers used in this document are not intended to be actual addresses and phone numbers. Any examples, command display output, network topology diagrams, and other figures included in the document are shown for illustrative purposes only. Any use of actual IP addresses or phone numbers in illustrative content is unintentional and coincidental.

All printed copies and duplicate soft copies of this document are considered uncontrolled. See the current online version for the latest version.

Cisco has more than 200 offices worldwide. Addresses and phone numbers are listed on the Cisco website at www.cisco.com/go/offices.

The documentation set for this product strives to use bias-free language. For purposes of this documentation set, bias-free is defined as language that does not imply discrimination based on age, disability, gender, racial identity, ethnic identity, sexual orientation, socioeconomic status, and intersectionality. Exceptions may be present in the documentation due to language that is hardcoded in the user interfaces of the product software, language used based on standards documentation, or language that is used by a referenced third-party product.

Cisco and the Cisco logo are trademarks or registered trademarks of Cisco and/or its affiliates in the U.S. and other countries. To view a list of Cisco trademarks, go to this URL: [https://www.cisco.com/c/en/us/about/legal/trademarks.html.](https://www.cisco.com/c/en/us/about/legal/trademarks.html) Third-party trademarks mentioned are the property of their respective owners. The use of the word partner does not imply a partnership relationship between Cisco and any other company. (1721R)

© 2018–2021 Cisco Systems, Inc. All rights reserved.

aludu CISCO.

Cisco Systems, Inc. San Jose, CA 95134-1706 USA

**Americas Headquarters Asia Pacific Headquarters Europe Headquarters** CiscoSystems(USA)Pte.Ltd. Singapore

CiscoSystemsInternationalBV Amsterdam,TheNetherlands

Cisco has more than 200 offices worldwide. Addresses, phone numbers, and fax numbers are listed on the Cisco Website at www.cisco.com/go/offices.